# **Ital-IA 2023 Template per pubblicare su CEUR-WS.org**

First Author*<sup>1</sup>*,<sup>∗</sup> , Second Author*<sup>3</sup>* and Last Author*<sup>4</sup>*

*Organization, via Xxxx, Pisa, 56100, Italy Organization, Institution, via Xxxx, Pisa, 56100, Italy Organization, via Xxxx, Pisa, 56100, 56124, Italy Organization, via Xxxx, Pisa, 56100, Italy*

#### **Abstract**

A clear and well-documented ETEX document is presented as an article formatted for publication by CEUR-WS in a conference proceedings. Based on the "ceurart" document class, this article presents and explains many of the common variations, as well as many of the formatting elements an author may use in the preparation of the documentation of their work.

#### **Keywords**

LaTeX class, paper template, paper formatting, CEUR-WS

# **1. Introduction**

CEUR-WS's article template provides a consistent LATEX style for use across CEUR-WS publications, and incorporates accessibility and metadata-extraction functionality. This document will explain the major features of the document class.

If you are new to publishing with CEUR-WS, this document is a valuable guide to the process of preparing your work for publication.

The "ceurart" document class can be used to prepare articles for any CEUR-WS publication, and for any stage of publication, from review to final "camera-ready" copy with *very* few changes to the source.

This class depends on the following packages for its proper functioning:

- natbib.sty for citation processing;
- geometry.sty for margin settings;
- graphicx.sty for graphics inclusion;
- hyperref.sty optional package if hyperlinking is required in the document;
- fontawesome5.sty optional package for bells and whistles.

All the above packages are part of any standard LATEX installation. Therefore, the users need not be bothered about downloading any extra packages.

[name.surname@organization.it](mailto:name.surname@organization.it) (S. Author);

[name.surname@organization.it](mailto:name.surname@organization.it) (L. Author)

 $\bullet$  [0000-XXXX-XXXX-XXXX](https://orcid.org/0000-XXXX-XXXX-XXXX) (F. Author);

[0000-XXXX-XXXX-XXXX](https://orcid.org/0000-XXXX-XXXX-XXXX) (S. Author); [0000-XXXX-XXXX-XXXX](https://orcid.org/0000-XXXX-XXXX-XXXX) (L. Author) © 2022 Copyright for this paper by its authors. Use permitted under Creative Commons License Attribution 4.0 International (CC BY 4.0).

# **2. Modifications**

Modifying the template — including but not limited to: adjusting margins, typeface sizes, line spacing, paragraph and list definitions, and the use of the  $\v$ space command to manually adjust the vertical spacing between elements of your work — is not allowed.

### **3. Template parameters**

There are a number of template parameters which modify some part of the ceurart document class. This parameters are enclosed in square brackets and are a part of the \documentclass command:

\do cum ent class [parameter ] { c eurart }

Frequently-used parameters, or combinations of parameters, include:

- two column : Two column layout.
- hf : Enable header and footer<sup>[1](#page-0-0)</sup>.

### **4. Front matter**

#### **4.1. Title Information**

The titles of papers should be either all use the emphasizing capitalized style or they should all use the regular English (or native language) style. It does not make a good impression if you or your authors mix the styles.

Use the \title command to define the title of your work. Do not insert line breaks in your title.

*Ital-IA 2023: 3rd National Conference on Artificial Intelligence, organized by CINI, May 29–31, 2023, Pisa, Italy* <sup>∗</sup>Corresponding author.

 $\bigcirc$  [name.surname@organization.it](mailto:name.surname@organization.it) (F. Author);

CEUR Workshop [Proceedings](http://ceur-ws.org) [\(CEUR-WS.org\)](http://ceur-ws.org)

<span id="page-0-0"></span><sup>&</sup>lt;sup>1</sup>You can enable the display of page numbers in the final version of the entire collection. In this case, you should adhere to the end-to-end pagination of individual papers.

#### **4.2. Title variants**

\title command have the below options:

• title: Document title. This is default option.

```
\setminus t i t l e [mode= t i t l e ] { This is a
      title }
```
You can just omit it, like as follows:

```
\setminus title { This is a title }
```
• alt: Alternate title.

```
\setminus title [mode= alt ] { This is a
     alternate title }
```
• sub: Sub title.

```
\setminus title [mode=sub]{This is a sub
    title }
```
You can just use \subtitle command, as follows:

```
\setminus subtitle { This is a sub title }
```
• trans: Translated title.

```
\setminus t i t l e [mode= trans ] { This is a
     translated title }
```
- $\bullet$  transsub: Translated sub title.
	- $\setminus$  t i t l e [ mode= transsub ] { This is a translated sub title }

# **4.3. Authors and Affiliations**

Each author must be defined separately for accurate metadata identification. Multiple authors may share one affiliation. Authors' names should not be abbreviated; use full first names wherever possible. Include authors' e-mail addresses whenever possible.

\ author command have the below options:

- style: Style of author name (chinese)
- prefix : Prefix
- suffix: Suffix
- degree : Degree
- role: Role
- orcid: ORCID
- email: E-mail
- $url: URL$

Author names can have some kinds of marks and notes:

• affiliation mark:  $\aut{part}$   $\cdot$  num>].

The author names and affiliations could be formatted in two ways:

1. Group the authors per affiliation.

2. Use an explicit mark to indicate the affiliations.

Author block example:

```
\lambda author [1, 2] { Author Name} [\%prefix = Prof.,
     degree=D.Sc.,
      \verb|role=Researcher| ,
      \text{o} \text{rc} \text{ id} = 0000 - 0000 - 000 - 0000,
      em ail =name@example . com ,
      url = <b>https://name.cxample.com</b>]
\setminus address [1] { Affiliation #1}
```
 $\backslash$  address [2] { Affiliation #2}

#### **4.4. Abstract and Keywords**

Abstract shall be entered in an environment that starts with  $\begin{array}{c}$  with  $\text{abstract}$  and ends with  $\end{array}$ 

```
\begin{cases} \text{bestract} \end{cases}This is an abstract.
\end{math}
```
The key words are enclosed in a keywords environment. Use \sep to separate keywords.

```
\ b e gin { keywords }
  First keyword \sep
  Second keyword \sep
  Third keyword \searrowFourth keyword
\ end { keywords }
```
At the end of front matter add  $\mathcal{A}$  the command.

# **4.5. Various Marks in the Front Matter**

The front matter becomes complicated due to various kinds of notes and marks to the title and author names. Marks in the title will be denoted by a star  $(\star)$  mark; footnotes are denoted by super scripted Arabic numerals, corresponding author by an Conformal asterisk (\*) mark.

#### **4.5.1. Title marks**

Title mark can be entered by the command,  $\t$ t notemark [<num>] and the corresponding text can be entered with the command \tnotetext[<num>]{<text>}. An example will be:

```
\tilde{\ } title {A better way to format your
    document for CEUR-WS}
```
 $\ln 0$  the nark [1]

```
\intt n o t e t e x t [1] { You can use this
    document as the template for
    preparing your
  publication. We recommend using the
       latest version of the ceurart
      style.}
```
\tnotemark and \tnotetext can be anywhere in the front matter, but should be before \maketitle command.

#### **4.5.2. Author marks**

Author names can have some kinds of marks and notes:

- footnote mark :  $\frac{1}{\text{cum}}$
- footnote text :  $\frac{\text{}}{\text{}}$
- corresponding author mark :  $\corrash[<\text{num}>]$
- corresponding author text :  $\cot \text{-}\cos \text{-}\cos \text{-}$

#### **4.5.3. Other marks**

At times, authors want footnotes which leave no marks in the author names. The note text shall be listed as part of the front matter notes. Class files provides \nonumnote for this purpose. The usage

 $\ \ \ \nonumber$  \ nonumnote { < t e x t >}

and should be entered anywhere before the \maketitle command for this to take effect.

# **5. Sectioning Commands**

Your work should use standard LATEX sectioning commands: \section, \subsection, \subsubsection, and \paragraph. They should be numbered; do not remove the numbering from the commands.

Simulating a sectioning command by setting the first word or words of a paragraph in boldface or italicized text is not allowed.

# **6. Tables**

The "ceurart" document class includes the "booktabs" package — <https://ctan.org/pkg/booktabs> — for preparing high-quality tables.

Table captions are placed *above* the table.

Because tables cannot be split across pages, the best placement for them is typically the top of the page nearest their initial cite. To ensure this proper "floating" placement of tables, use the environment table to enclose the table's contents and the table caption. The contents of the table itself must go in the tabular environment, to be aligned properly in rows and columns, with the desired horizontal and vertical rules.

Immediately following this sentence is the point at which Table [1](#page-3-0) is included in the input file; compare the placement of the table here with the table in the printed output of this document.

To set a wider table, which takes up the whole width of the page's live area, use the environment table\* to enclose the table's contents and the table caption. As with a single-column table, this wide table will "float" to a location deemed more desirable. Immediately following this sentence is the point at which Table [2](#page-3-1) is included in the input file; again, it is instructive to compare the placement of the table here with the table in the printed output of this document.

# **7. Math Equations**

You may want to display math equations in three distinct styles: inline, numbered or non-numbered display. Each of the three are discussed in the next sections.

### **7.1. Inline (In-text) Equations**

A formula that appears in the running text is called an inline or in-text formula. It is produced by the math environment, which can be invoked with the usual \begin …\end construction or with the short form  $\$  …\$. You can use any of the symbols and structures, from  $\alpha$  to  $\omega$ , available in  $\mathbb{E} \mathbb{E} \mathbb{E} \mathbb{E} \left[ 1 \right]$ ; this section will simply show a few examples of in-text equations in context. Notice how this equation:  $\lim_{n\to\infty}\frac{1}{n}$  $\frac{1}{n}$  = 0, set here in in-line math style, looks slightly different when set in display style. (See next section).

### **7.2. Display Equations**

A numbered display equation—one set off by vertical space from the text and centered horizontally—is produced by the equation environment. An unnumbered display equation is produced by the displaymath environment.

Again, in either environment, you can use any of the symbols and structures available in LATEX; this section will just give a couple of examples of display equations in context. First, consider the equation, shown as an inline equation above:

$$
\lim_{n \to \infty} \frac{1}{n} = 0. \tag{1}
$$

Notice how it is formatted somewhat differently in the displaymath environment. Now, we'll enter an unnumbered equation:

$$
S_n = \sum_{i=1}^n x_i,
$$

and follow it with another numbered equation:

$$
\lim_{x \to 0} (1+x)^{1/x} = e
$$
 (2)

#### <span id="page-3-0"></span>**Table 1** Frequency of Special Characters

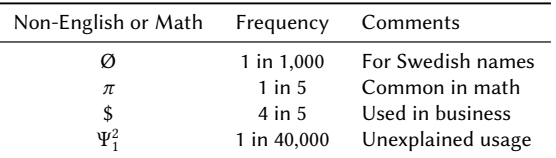

<span id="page-3-1"></span>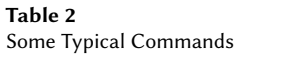

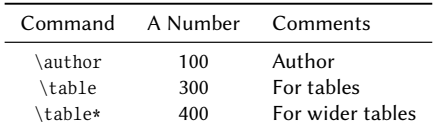

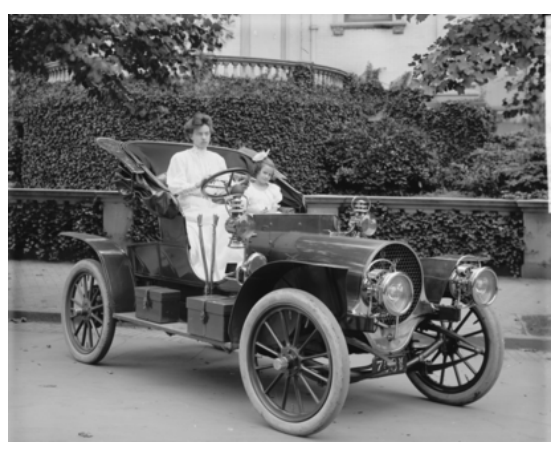

**Figure 1:** 1907 Franklin Model D roadster. Photograph by Harris & Ewing, Inc. [Public domain], via Wikimedia Commons. (<https://goo.gl/VLCRBB>).

just to demonstrate LATEX's able handling of numbering.

# **8. Figures**

The "figure" environment should be used for figures. One or more images can be placed within a figure. If your figure contains third-party material, you must clearly identify it as such, as shown in the example below.

Your figures should contain a caption which describes the figure to the reader. Figure captions go below the figure. Your figures should also include a description suitable for screen readers, to assist the visually-challenged to better understand your work.

Figure captions are placed below the figure.

# **9. Citations and Bibliographies**

The use of BibTEX for the preparation and formatting of one's references is strongly recommended. Authors' names should be complete — use full first names ("Donald E. Knuth") not initials ("D. E. Knuth") — and the salient identifying features of a reference should be included: title, year, volume, number, pages, article DOI, etc.

The bibliography is included in your source document with these two commands, placed just before the \end{document} command:

#### \bibliography { bibfile }

where "bibfile" is the name, without the ".bib" suffix, of the BibTEX file.

# **References**

<span id="page-3-2"></span>[1] L. Lamport, LATEX: A Document Preparation System, Addison-Wesley, Reading, MA., 1986.

# **A. Online Resources**

The sources for the ceur-art style are available via

- [GitHub,](https://github.com/yamadharma/ceurart)
- [Overleaf template.](https://www.overleaf.com/latex/templates/template-for-submissions-to-ceur-workshop-proceedings-ceur-ws-dot-org/pkfscdkgkhcq)